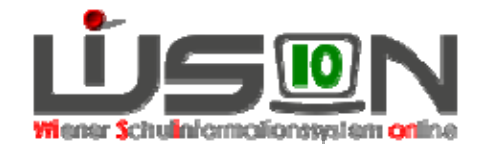

## **Einstellungen: Schüler/innen GTB**

## **Suchbegriffe:**

Betreuung und Essen, GTB, ganztägig

## **Zielgruppe:**

Schulleiter/innen, Freizeitleiter/innen

## **Beschreibung:**

GTB-Kinder können in WiSion in einer eigenen "Liste" angezeigt werden.

Menüpunkt Schüler/innen  $\rightarrow$  Untermenüpunkt Stand aktuell  $\rightarrow$  Einstellungen: "Schüler/innen GTB"

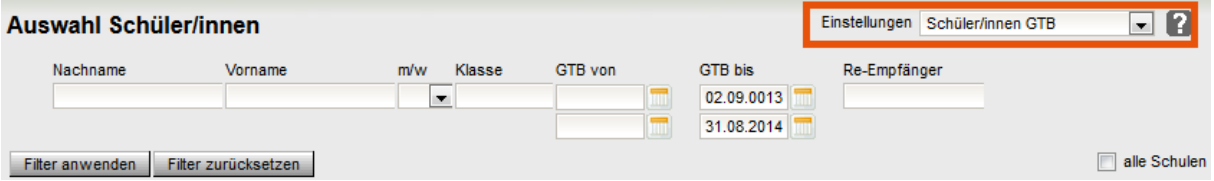

Nun erhält man Filtermöglichkeiten nach:

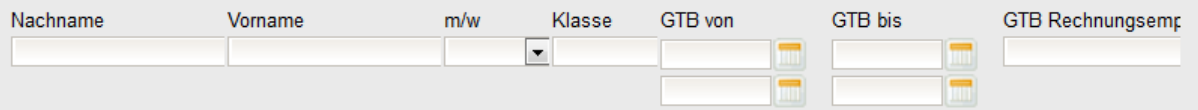

" GTB von" und "GTB bis" bietet jeweils zwei Eingabefelder, um den Zeitraum genau definieren zu können, in dem nach betreuten Kindern gesucht wird.

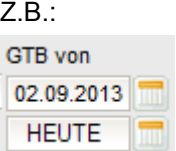

 In diesem Beispiel werden mit "Filter anwenden" alle Kinder, die zwischen dem 02.09.2013 und "HEUTE" mit der Betreuung begonnen haben, angezeigt.

Sucht man z.B. nur nach Kindern, die in einem bestimmten Monat mit der Betreuung begonnen haben, dann ist bei "GTB von" im oberen Feld der 1. Tag des Monats und im unteren Feld der letzte Tag des Monats einzugeben.